## **Determining the general term of a recursion expression on the ClassPad 330A+.**

*This resource was written by Derek Smith with the support of CASIO New Zealand. It may be freely distributed but remains the intellectual property of the author and CASIO.* 

The application window called '**Sequence**' can deal with:

- an arithmetic sequence
- a geometric sequence
- a progression of a difference table
- creates sequences like Fibonacci for example.

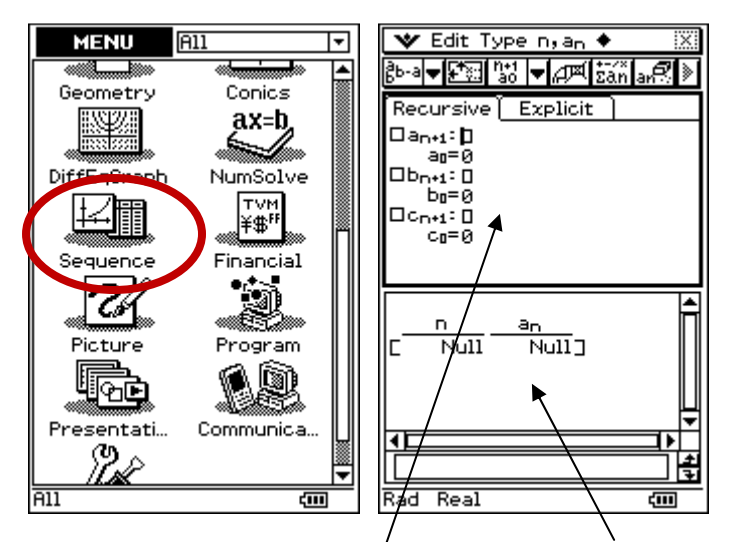

The default screen is the **Sequence Editor** and **Table** windows, as shown above.

### **Sequence types:**

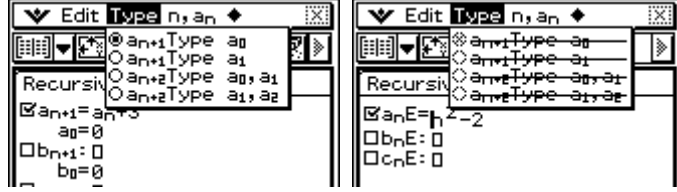

An example is illustrated below for the Recursive window:

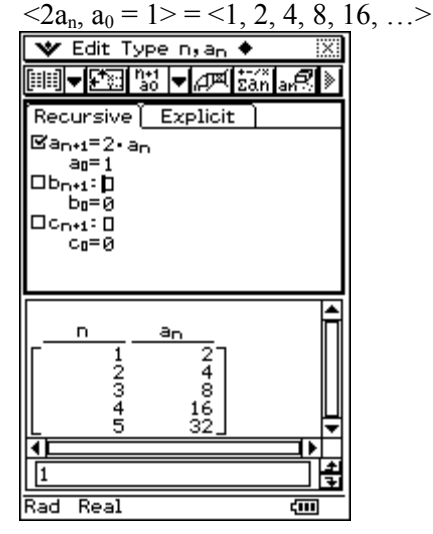

### **To Do.** Generate the following sequences:

 $\langle 2a_n, a_0 = 2.5 \rangle$  $a_n + 1$ ,  $a_0 = 3$  $3a_n + 4$ ,  $a_0 = -3$  $a_n - 2$ ,  $a_0 = 5$  $\langle 1/2a_n, a_0 = 20 \rangle$ 

Sequence editor

The  $\sum$  icon displays the menus available.

Table window Graph window Sequence RUN Start in the Main application Display the soft Keyboard

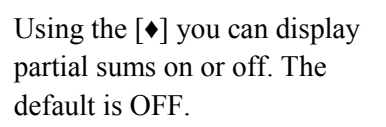

After displaying a graph turn the display of generated expressions on or off. The default is ON.

Clear sheet deletes the entries in the **Recursive** or **Explicit** window.

An example is illustrated below for the **Explicit window**:  $\leq a_n = n^2 - 2$ ,  $n = 1, 2, ... > = -1, 2, 7, 14, ... >$ 

| $\overline{\phantom{a}}$ Edit Graph $\overline{\phantom{a}}$<br>∝ |
|-------------------------------------------------------------------|
| 主任を誇る<br>Σăň                                                      |
| Recursive [<br>Explicit                                           |
| $\Xi$ an $E =$ n $^2 - 2$<br>ObnE∶ O<br>.<br>⊡c <sub>n</sub> E: ⊡ |
| anE<br>n                                                          |
| 12345<br>7<br>14<br>23                                            |
|                                                                   |
|                                                                   |
| Real<br>Rad<br>दमा                                                |
|                                                                   |

**To Do.** Generate the following sequences:  $\langle 2n - 9, n = 1, 2, \ldots \rangle$  $\langle n^2 + n - 1 + 1, n = 1, 2, ... \rangle$ 

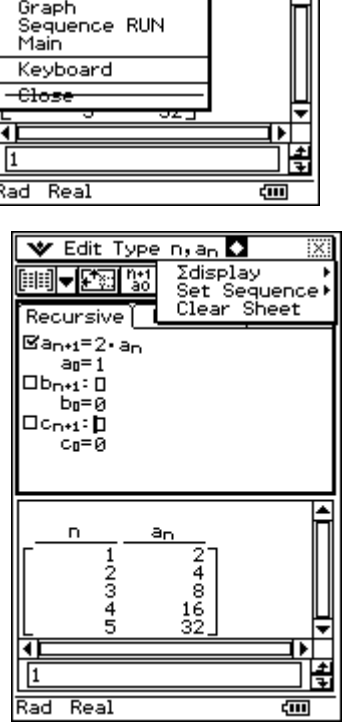

V Edit Type n, an Variable Manager<br>View Window

Basic Format<br>Graph Format<br>3D Format Geometry Format Financial Format Presentation rresentation<br>Communication<br>Default Setup Sequence Editor

Table

Ī

ánlar<sup>9</sup>

# **Setting the start and end of the sequence generating.**<br> $\boxed{\mathbf{v} \xrightarrow{\text{Edit Graph} + \mathbf{w}} \boxed{\boxtimes}}$

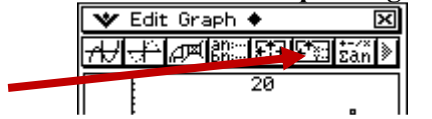

 $\sqrt{\frac{1}{T}}$  Edit Graph

The default setting is: **Start**: 1 **End**: 5

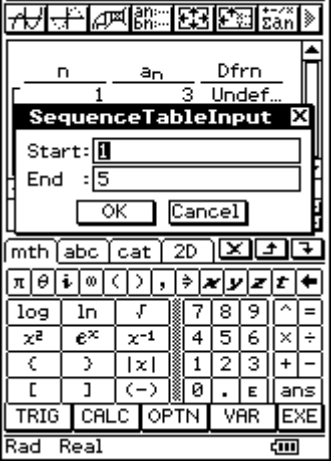

7

⊠।

#### **Difference and Quotient columns.**

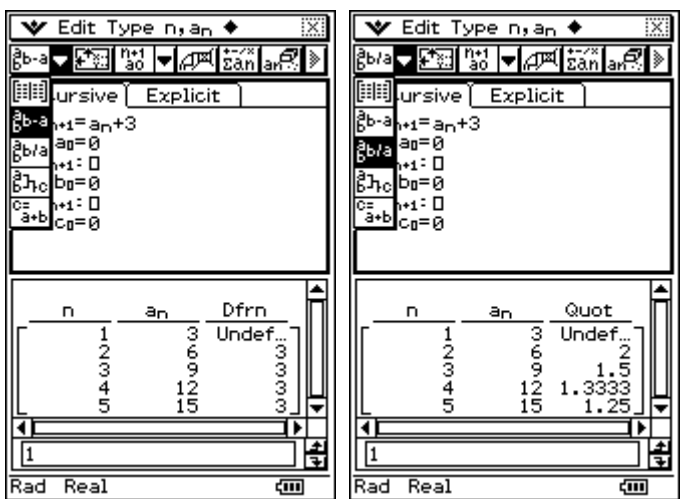

**Sums 2 terms and difference of 2 terms.** 

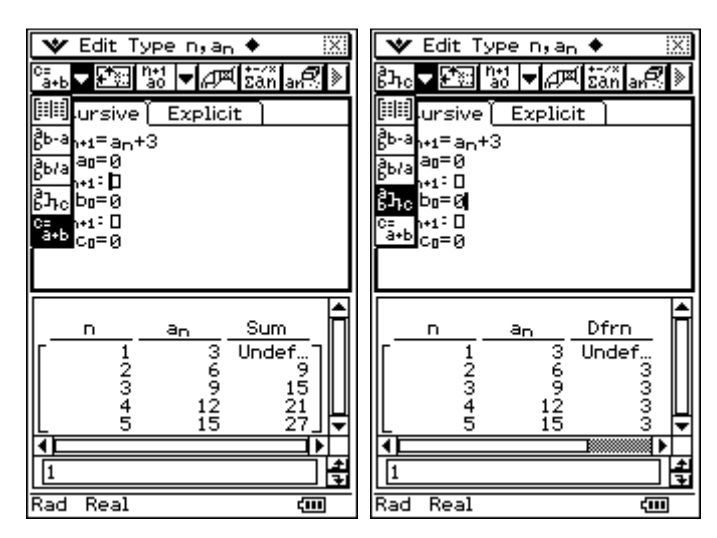

**Graphing or plotting the sequence.** 

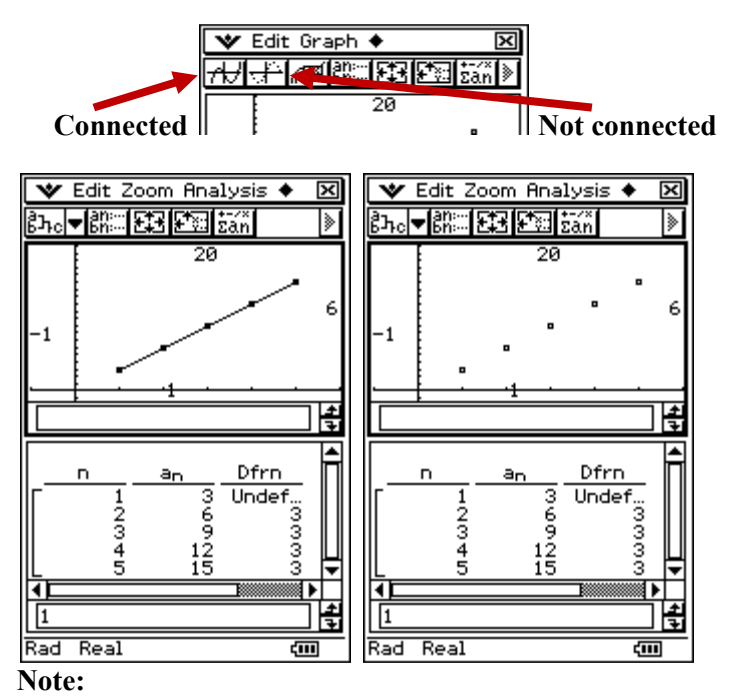

Make sure that the **View Window** is appropriately set.

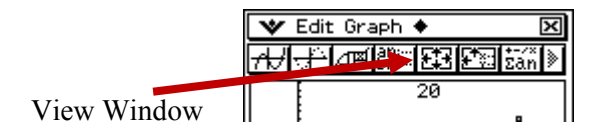

### **Use of rSolve(.**

**rSolve(** returns the explicit formula of a sequence that is defined in relation to one or two previous terms or a system of recursive formulas.

In example A below,  $\langle a_n + 2, a_1 = 1 \rangle = \langle 1, 3, 5, 7, 9, \ldots \rangle$  is rewritten as,  $a_n = 2 \times (n - 1) + 1$ .

In example B below, obtaining the n<sup>th</sup> tern of  $a_{n+2} = 4a_{n+1} - 4a_n$ ,

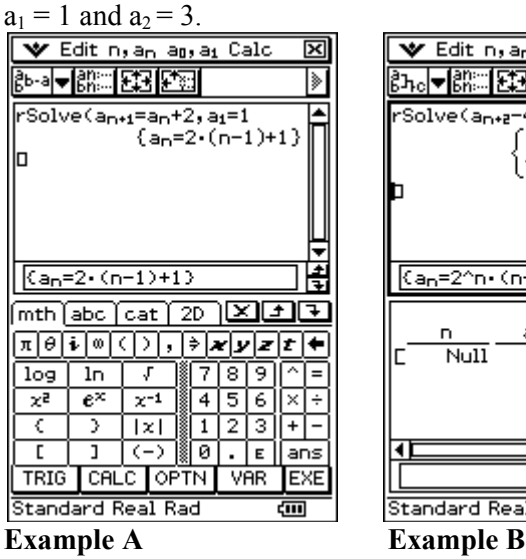

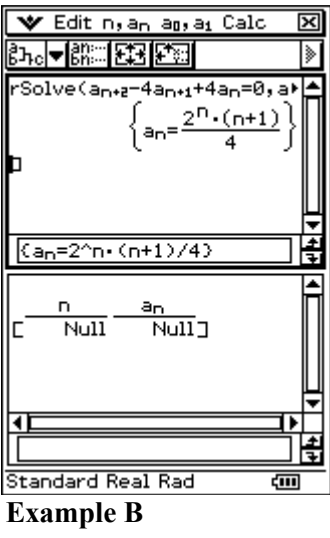

For further tips, more helpful information and software support visit our websites

www.monacocorp.co.nz/casio or http://graphic-technologies.co.nz